# Account Owner Mapping

### **Requirement:**

If you require to map the Salesforce Account Owner to the REP field on the Customer level in QuickBooks.

### **Solution:**

Before starting with the mappings the user alias name present in Salesforce should also be present in QuickBooks field named "Rep" at the customer level.

|               |                         |              | <b>New User</b><br><b>Reset Password(s)</b><br><b>Add Multiple Users</b> |                       |
|---------------|-------------------------|--------------|--------------------------------------------------------------------------|-----------------------|
|               | <b>Action</b> Full Name | <b>Alias</b> | sername                                                                  | <b>Last Login</b>     |
| Edit          | <b>Chatter Expert</b>   | Chatter      | chatty.00d0o000000t854eac.xv8bepskk82k@chatter.salesforce.com            |                       |
| Edit          | Hartzler, Aaron ahart   |              | hartaro@gmail.com                                                        |                       |
| $\Box$        | Edit reddy              | redd         | udapudi081@gmail.com                                                     | 1/20/2020 11:04<br>AM |
| Edit          | <b>SFTrial</b>          | sftr         | strialguestadmin@gmail.com                                               |                       |
| I Edit<br>□   | Suzuki,<br>Fumiko       | fsuzu        | suzfum@orgpact.com                                                       |                       |
| Edit<br>O     | Udapudi,<br>Pooja       | PUdap        | pooja@avankia.com                                                        | 4/2/2020 7:11<br>AM   |
| $\Box$   Edit | User,<br>Integration    | integ        | integration@00d0o000000t854eac.com                                       |                       |
| Edit          | User, Security          | sec          | insightssecurity@00d0o000000t854eac.com                                  |                       |
|               |                         |              | <b>Add Multiple Users</b><br><b>Reset Password(s)</b><br><b>New User</b> |                       |

**Fig 1: Alias name in Salesforce**

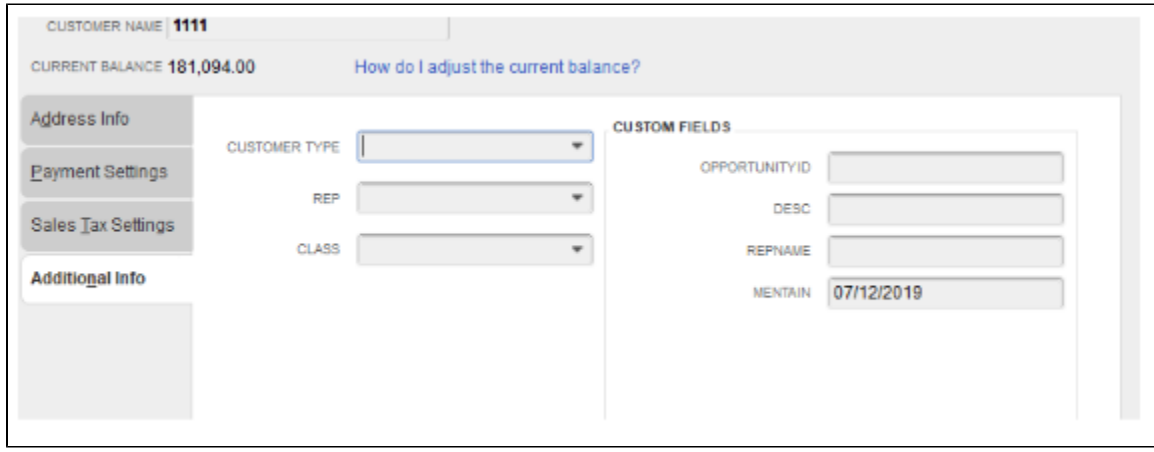

**Fig 2: Rep field where the Alias name to be provided**

## **Below mentioned steps to update the DBSync mappings**

1. Add the "Account.Owner.Alias" API name in the DBSync query.

#### select

Account.Phone,Account.Name,AVSFQB\_\_Primary\_Contact\_\_r.FirstName,AVSFQB\_\_Pr imary\_Contact\_\_r.LastName,Account.BillingStreet,Account.BillingCity,Accoun t.BillingCountry,Account.BillingPostalCode,Account.BillingState,Account.Ac counting\_Email\_Address\_\_c,AVSFQB\_\_Primary\_Contact\_\_r.Email,Account.Fax,Acc ount.Price\_Level\_\_c,Opportunity.Today\_s\_Date\_\_c,Account.ShippingStreet,Acc ount.ShippingCity,Account.ShippingCountry,Account.ShippingPostalCode,Accou nt.ShippingState,Name,AVSFQB\_QuickBooks\_Id\_c,AVSFQB\_Billing\_Address\_c, AVSFQB\_\_Billing\_City\_\_c,AVSFQB\_\_Billing\_Country\_\_c,AVSFQB\_\_Billing\_Zip\_\_c, AVSFQB\_\_Billing\_State\_\_c,Estimated\_Ship\_Date\_\_c,AVSFQB\_\_PO\_Number\_\_c,Owner .Alias,AVSFQB\_\_Shipping\_Address\_\_c,AVSFQB\_\_Shipping\_City\_\_c,AVSFQB\_\_Shippi ng\_Country\_\_c,AVSFQB\_\_Shipping\_Zip\_\_c,AVSFQB\_\_Shipping\_State\_\_c,CloseDate, Id,Account.AVSFQB\_\_QuickBooks\_Id\_\_c,Account.Id,Account.Owner.Alias,(select Id,Description,PricebookEntry.Product2.Bin\_\_c,PricebookEntry.Product2.Site \_\_c,ProductCode,PricebookEntry.Product2.AVSFQB\_\_QuickBooks\_ItemType\_\_c,Qua ntity,UnitPrice,PricebookEntry.Product2.Name from OpportunityLineItems) FROM Opportunity where Opportunity.AVSFQB\_\_Generate\_Object\_\_c='SalesOrder' and AVSFQB\_\_Products\_Count\_\_c > 0

#### **Fig 3: DBSync Query**

2. In the rules section, click on "Map" for the 1st rule (customer creation rule).

3. Update the mappings for SalesRepRef field by **VALUE("Account/Owner/Alias")**

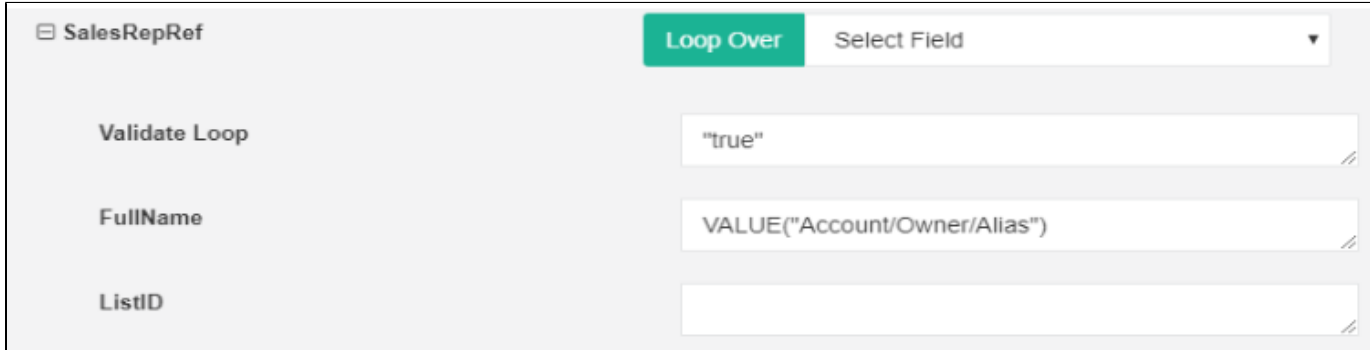

#### **Fig 4: SalesRepRef field mapping**

4. Save and close. Save the workflow. The above changes will work only for the newly created accounts in Salesforce. But if you want the changes to reflect for the historical accounts then need to create a new rule (Update rule). Please find the below steps to create an update rule for updating the account owner to customers who have already synced to QuickBooks.

- Click on "Add New Rule"
- Select the appropriate target connector, operation, and the target object. (refer the figure below)

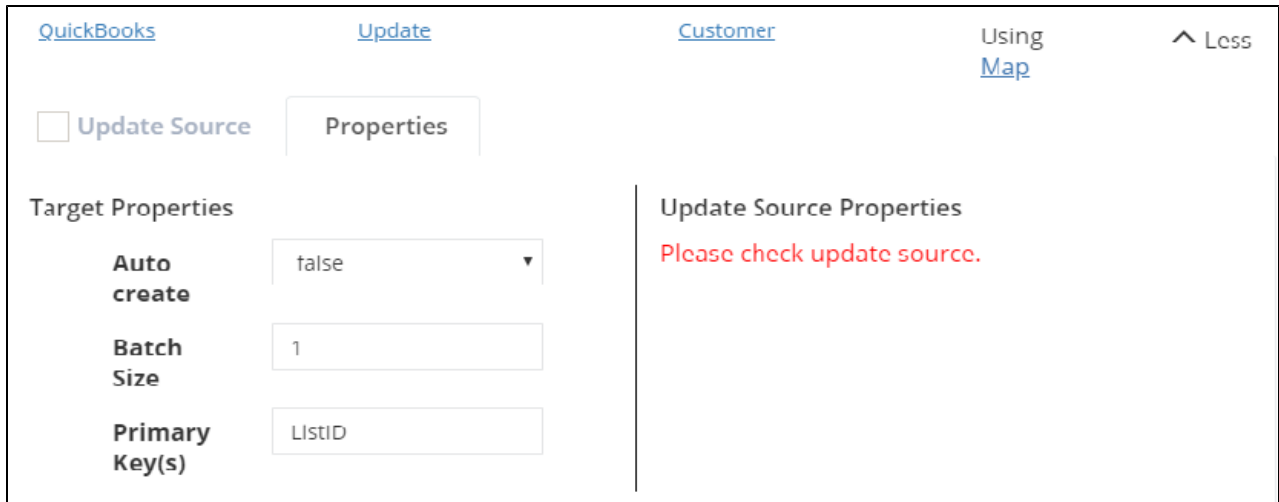

### **Fig 5: Creating a New Rule**

Update the mappings as shown in the below screenshot.

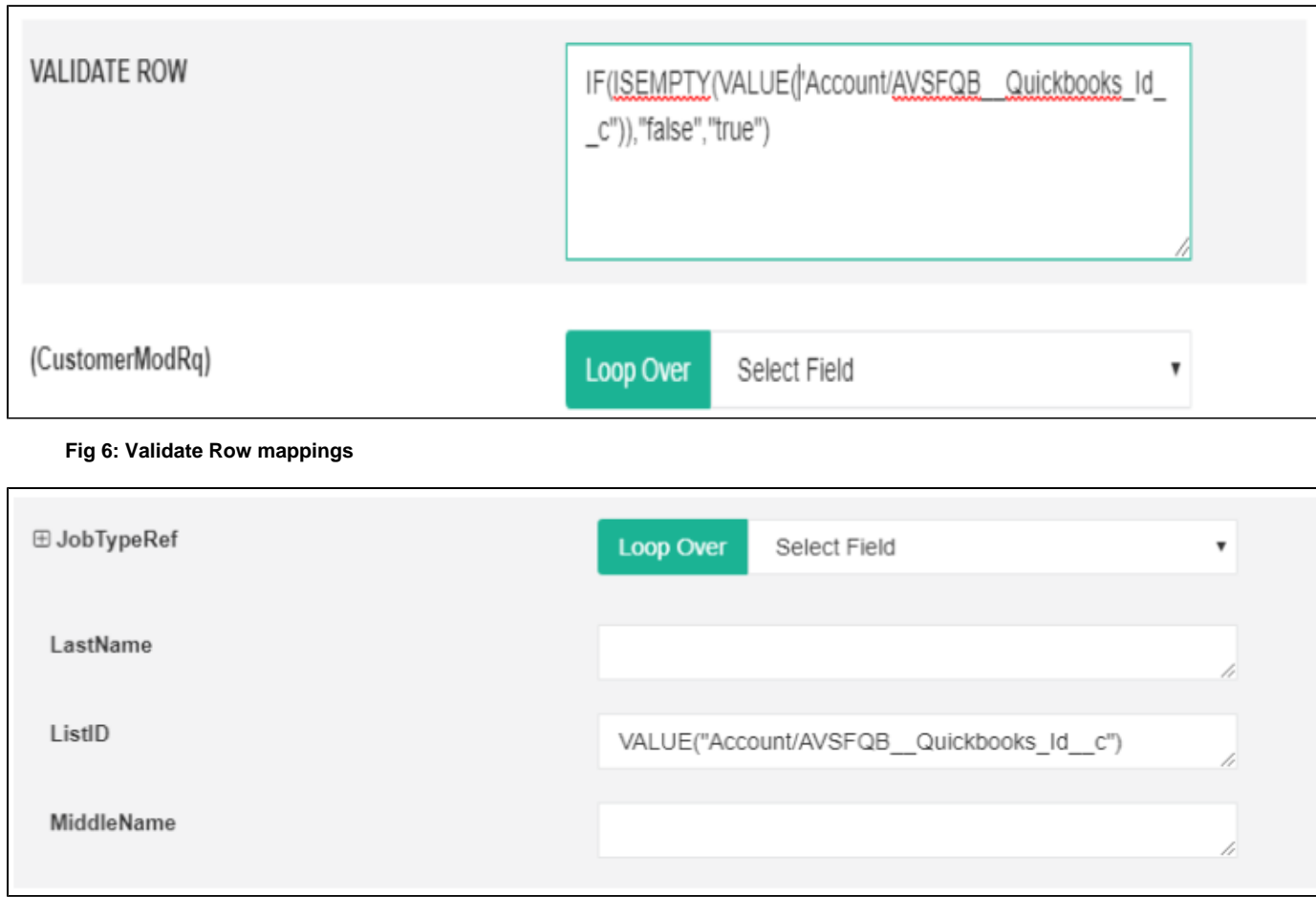

 **Fig 7: ListID Mapping**

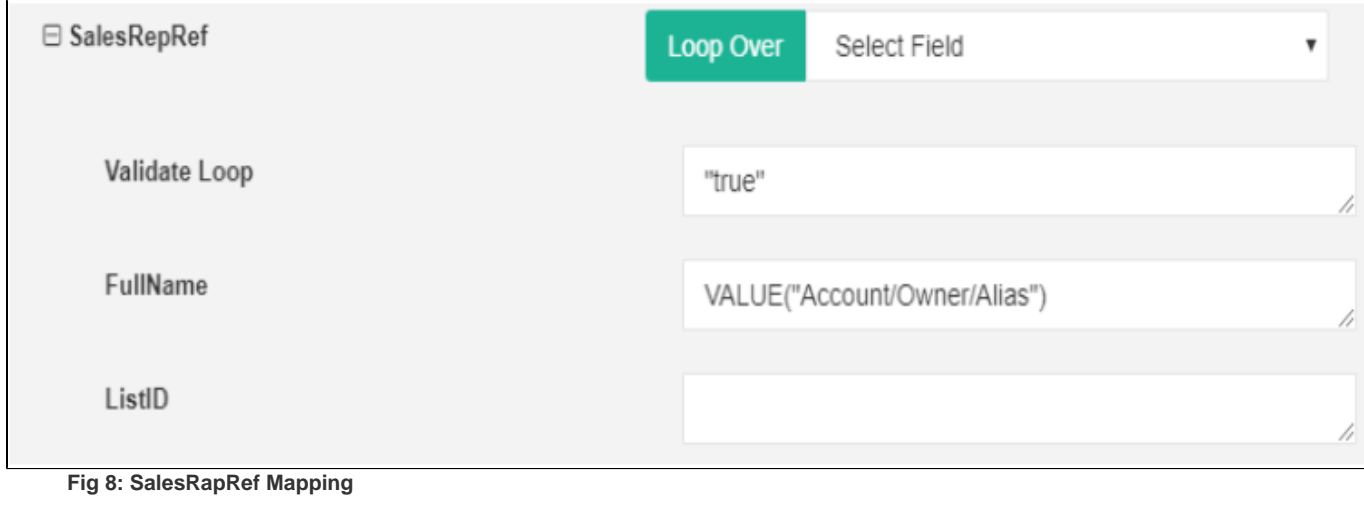

• Save and Close. Save the workflow.

In QuickBooks, the Rep field is 5 characters limit. In Salesforce, we need to make sure the Alias should not be more than 5 characters.